### Getting the Colour Right

An Introduction to Colour Management

### What We'll Talk About

- What problem am I solving?
- So what IS colour management?
- How do I do it?

Has This Ever Happened To You?

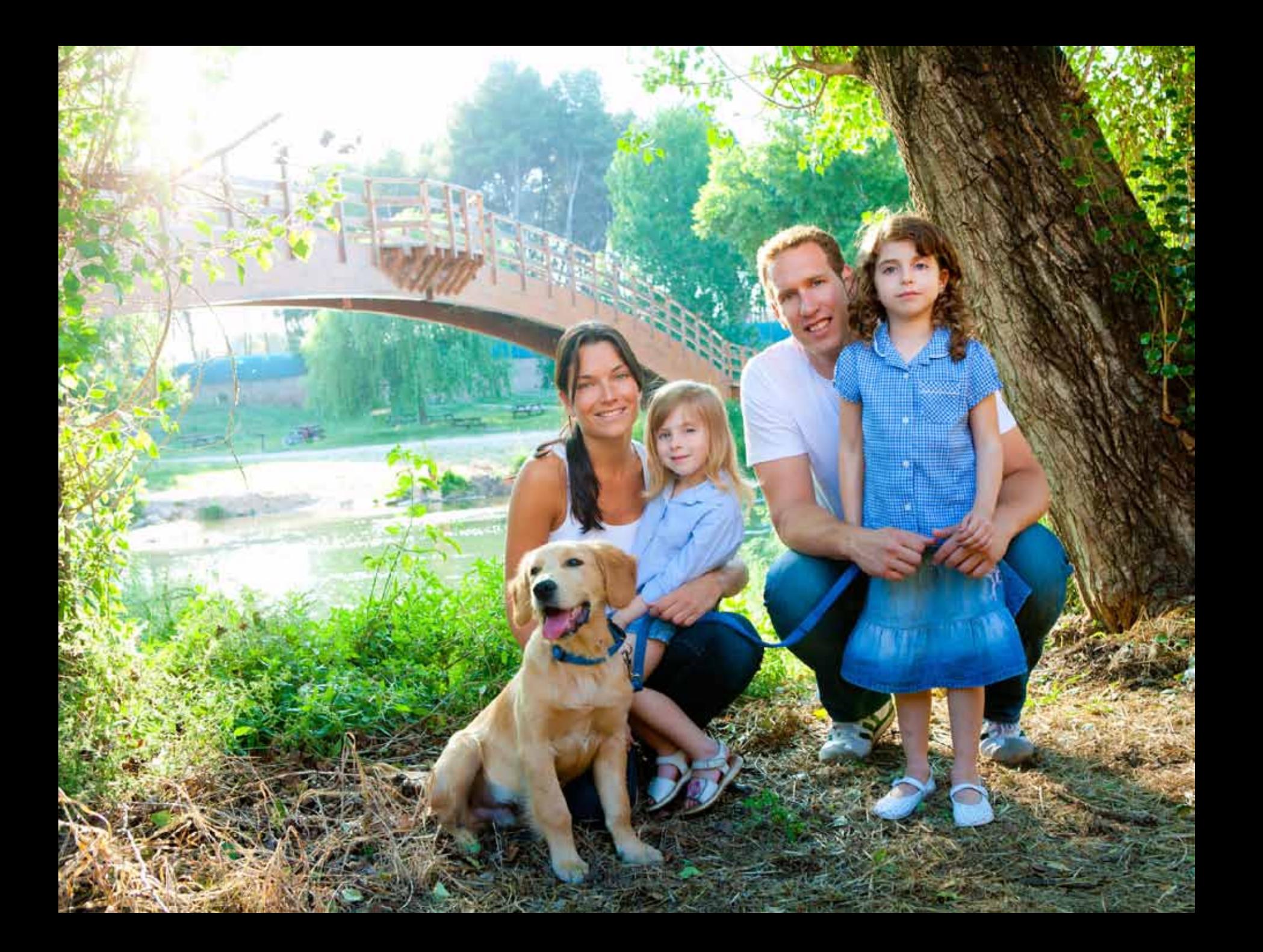

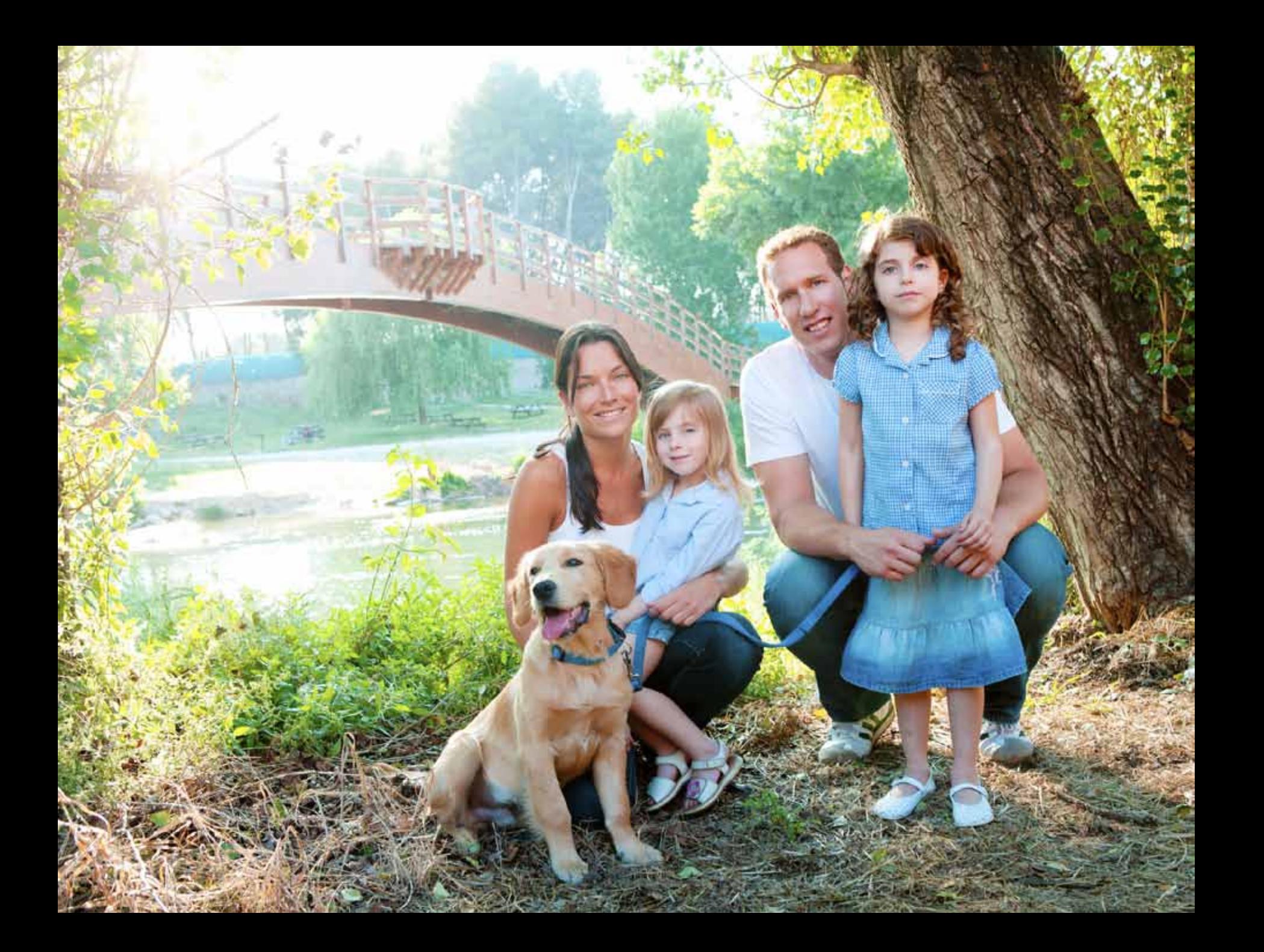

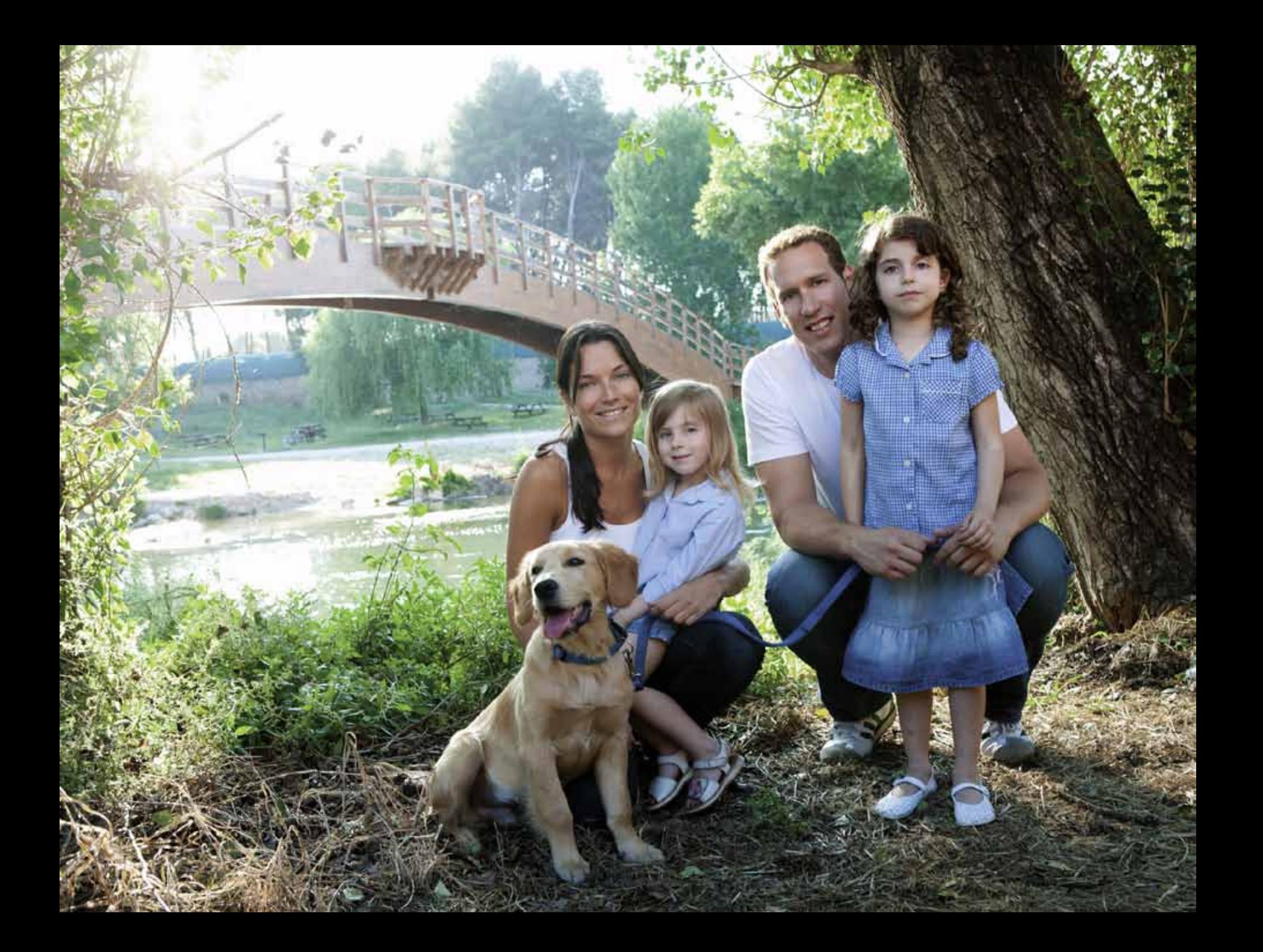

# So what's going on?

## What we have here is a "Failure To Communicate" Colour

What your monitor displays

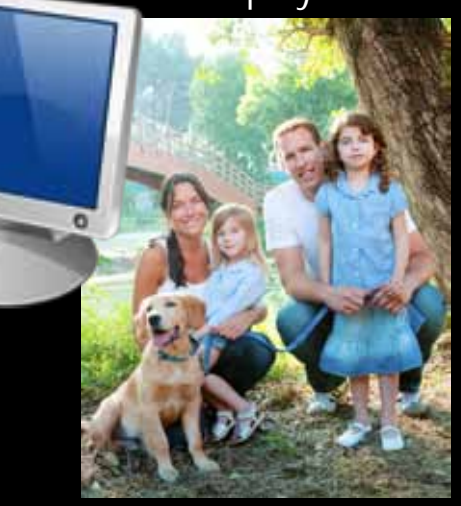

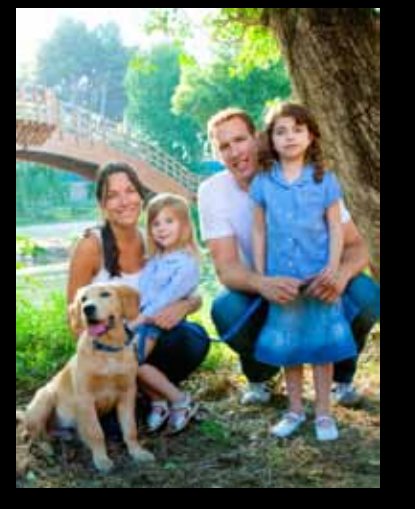

What you remember seeing

What your camera actually recorded

What your printer outputs

COLOUR.

MANAGEMENT!

## So what is Colour Management?

- It is a way to adjust your equipment to ensure you get consistent colour from your camera, on your monitor and in your prints.
- It involves:
	- Colour Spaces
	- Profiles

# It's All In The Numbers

You knew it would be, right?

### Here is a nice shade of red **R** 226 47 47 **G B**

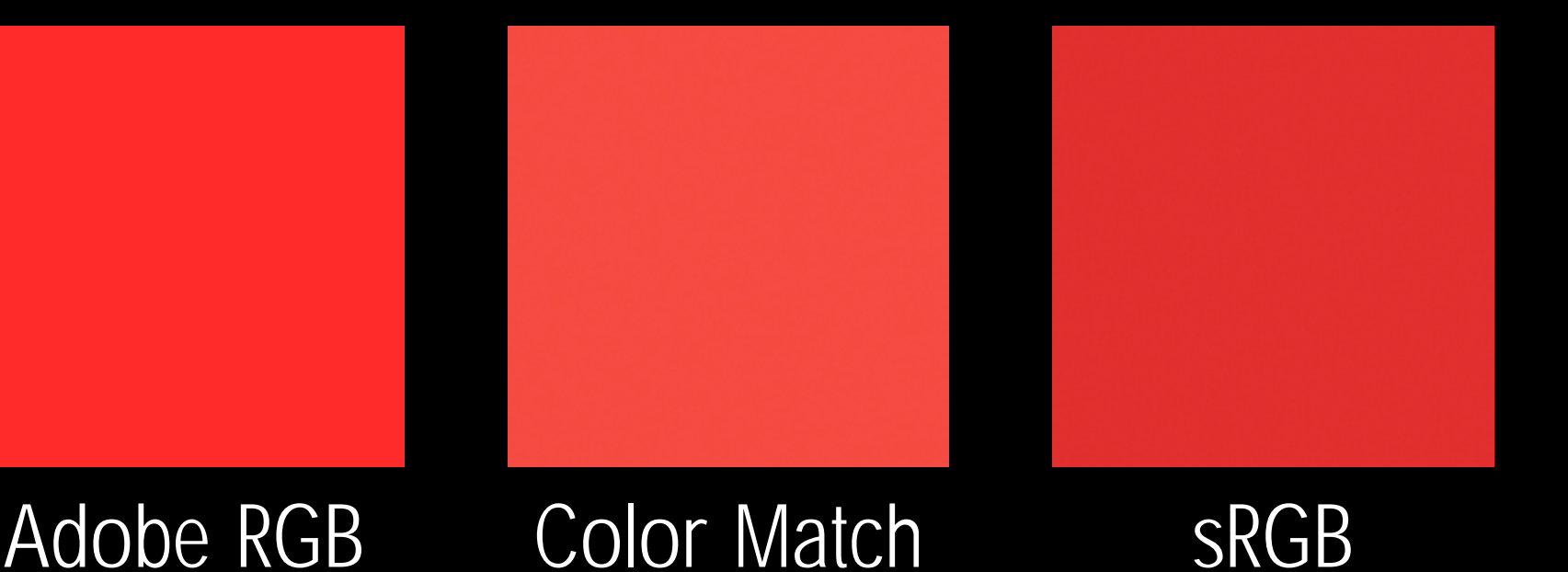

### What is a Colour Space?

- An RGB value\* can represent 256 x 256 x 256 = 16,777,216 different colours
- But which ones?
- The Colour Space determines which actual colour each RGB value represents
- Like putting 16,777,216 pins into a map of the world…

\*The fine print…using an 8-bit file format such as JPEG.

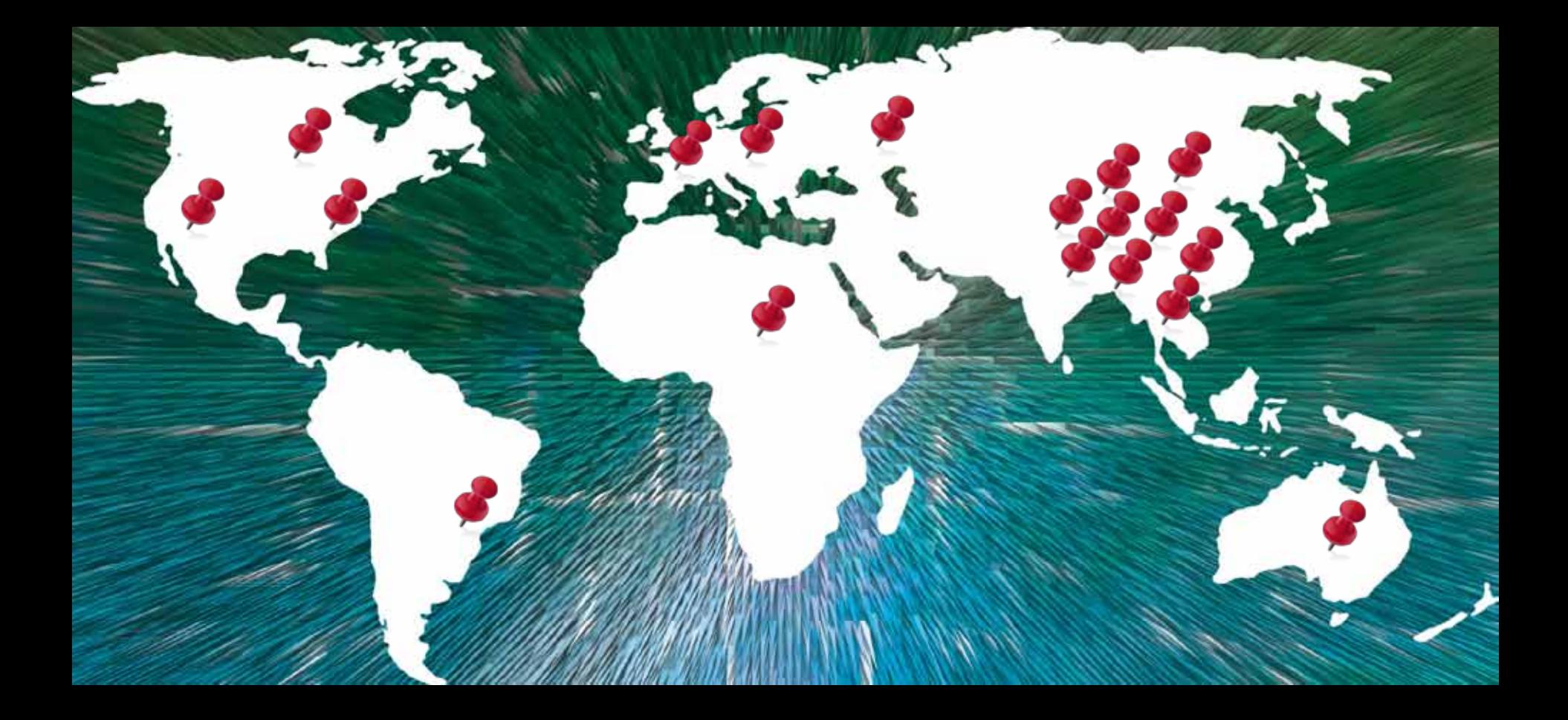

Where do you put the pins to best represent the world?

## Two things to keep in mind

- There are "holes" inside every colour space
	- The more "pins" you have (i.e. the more bits you have in your RGB numbers) the smaller the holes will be
- There are colours "outside" every colour space
	- Having more "pins" won't help
- These are OUT OF GAMUT colours

### The important point is…

- Every image file needs to indicate which colour space it is "in"
	- Must be "tagged" or "colour tagged" or "colour managed"

### The Good News/Bad News

- Good: Every digital camera adds the tag
- Bad: Some applications will strip out the colour tag
- When you save your files, be sure not to lose the colour tag

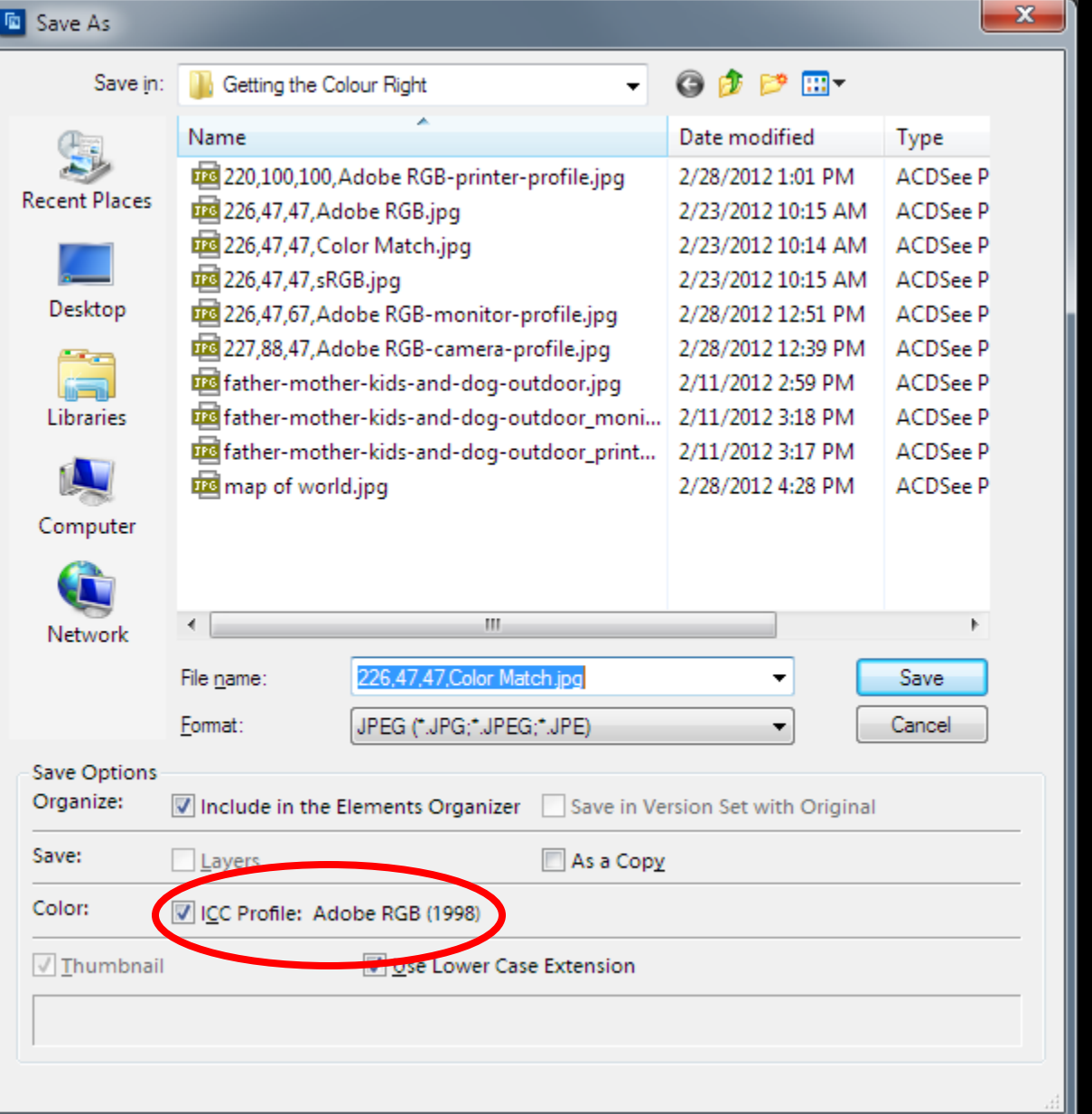

Canon EOS 20D - 283-8306.CR2

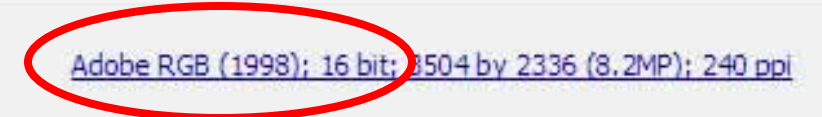

So what are "Profiles"?

### What colour does it see?

- Even though your camera or software produces a colour managed file, how do you know that the colour values are right?
- Every piece of equipment responds to or produces colours somewhat differently.
- Same number, different colours.

### What does your camera see?

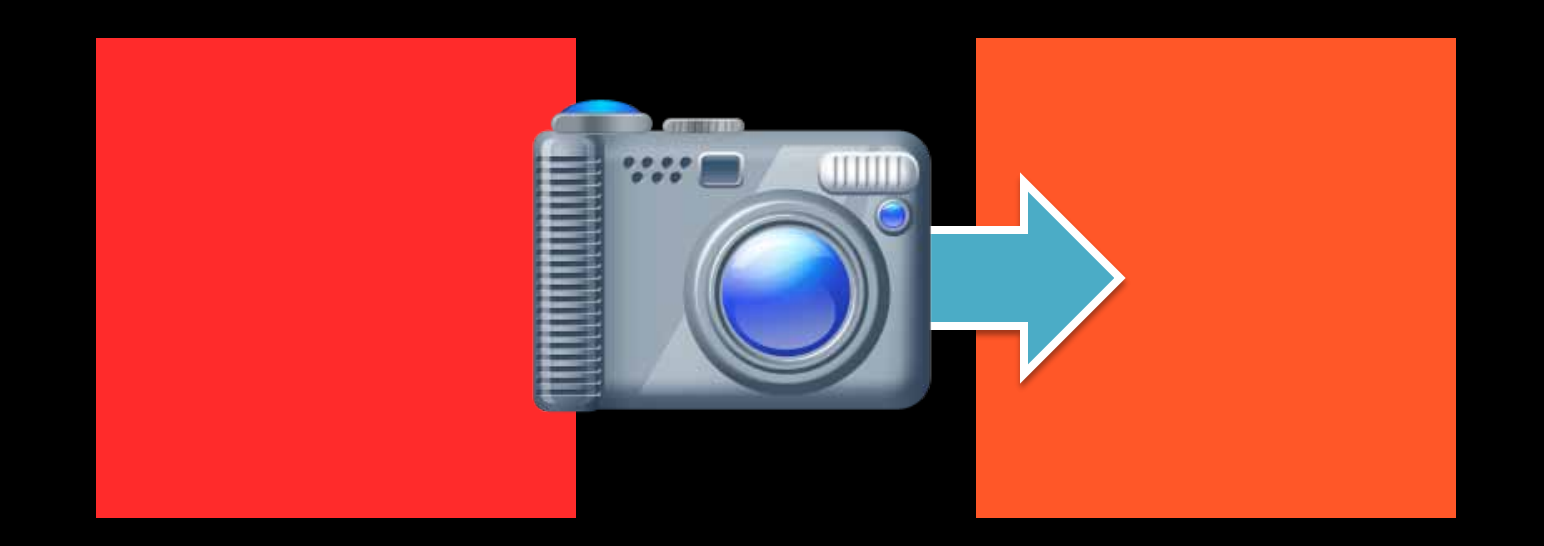

RGB 226, 47, 47 (green shifted)

### What does your monitor display?

Ø.

### RGB 226, 47, 47 (blue shifted)

### Printers can only print certain colours!

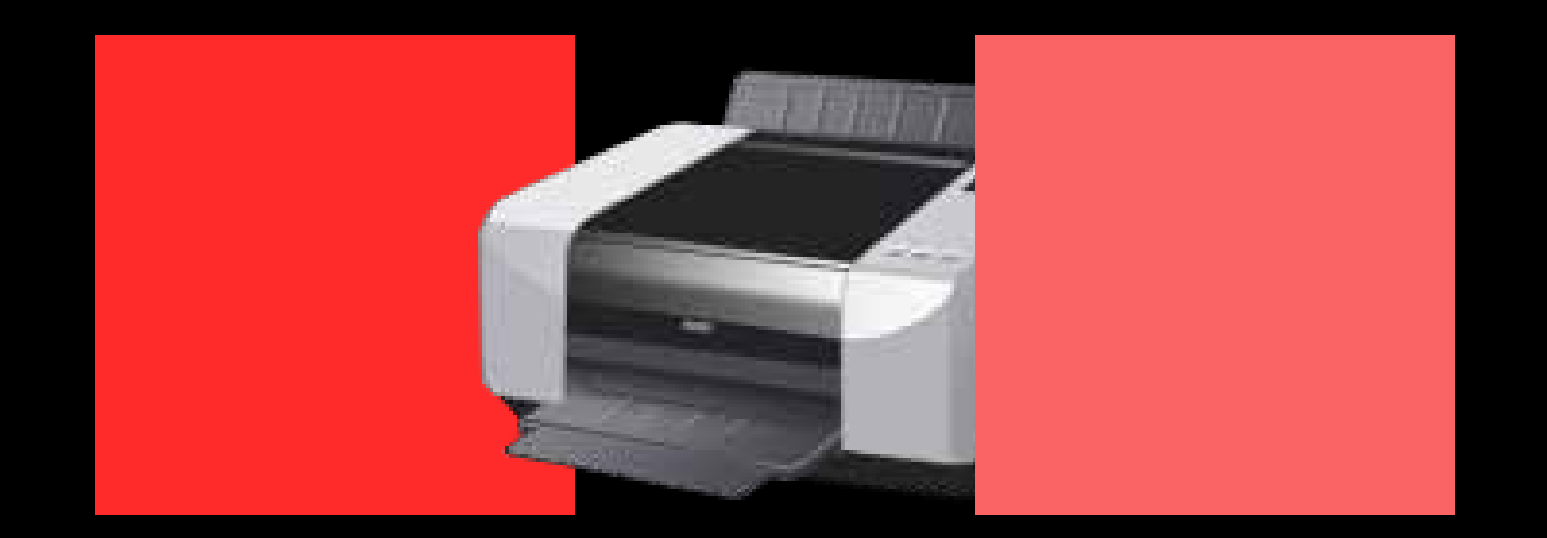

RGB 226, 47, 47 RGB 220, 100, 100 (loss of saturation)

# Profiles to the rescue!

### Let me see your profile

- A profile is a file in your computer that describes the colour behaviour of a specific piece of equipment under specific conditions.
- Camera under certain lighting
- Monitor brightness and contrast
- Printer ink and paper

## Profiling a Camera

### • Custom white balance

- Shoot a reference neutral object (e.g. a commercial gray card) and your camera creates a camera-internal "profile" (or custom white balance).
- Commercial multi-coloured targets and software,
	- e.g. ColorChecker Passport, US\$99.
	- Shoot a RAW shot of the ColorChecker Passport target
	- Convert the RAW file to DNG format
	- Process that DNG file with the supplied software which produces a profile in your computer.
	- Select that profile for all the RAW files shot under the same lighting conditions.

## Profiling a monitor

• You can do it by eye

– For Macintosh, **Display Calibrator Assistant Utility**.

- For Windows 7, **Display Color Calibration**.
- See notes for the procedures
- Try to be fully awake, not drunk, not sick and in a good mood when you do this!

## Profiling a monitor – a better way

- Use a commercial measuring device and software
	- E.g. X-Rite ColorMunki Photo
- Device measures ambient light
- Device measures and sets brightness, contrast
- Software displays a colour sequence
- Software creates profile, assigns it to the monitor in the operating system

## Profiling a printer – DON'T!

- Your printer manufacturer already did it for you
- A set of high-quality factory-generated profiles came with the printer
- Just use the manufacturers ink and choose the correct paper type in the printer driver
- You will get the best colour accuracy your printer is capable of producing on that paper.

### Ah, but…

- You do want to use 3<sup>rd</sup> party paper or ink
- You need to install an appropriate custom profile
- Or make your own
	- E.g. X-Rite ColorMunki Photo
- Software prints out colour patches
- Device measures the printed patches
- Software creates a profile and saves it in the operating system
	- Mac OSX: Macintosh HD > Library > ColorSync > Profiles
	- Windows: \Windows\system32\spool\drivers\color

### Using a custom printer profile

- The printer profile can be handled by the printing application (e.g. Photoshop) – Application Manages Colour
- Or by the printer driver – Printer Manages Colour
- Either is OK, but…

– you don't want BOTH the application and the driver to manage colours when you're printing.

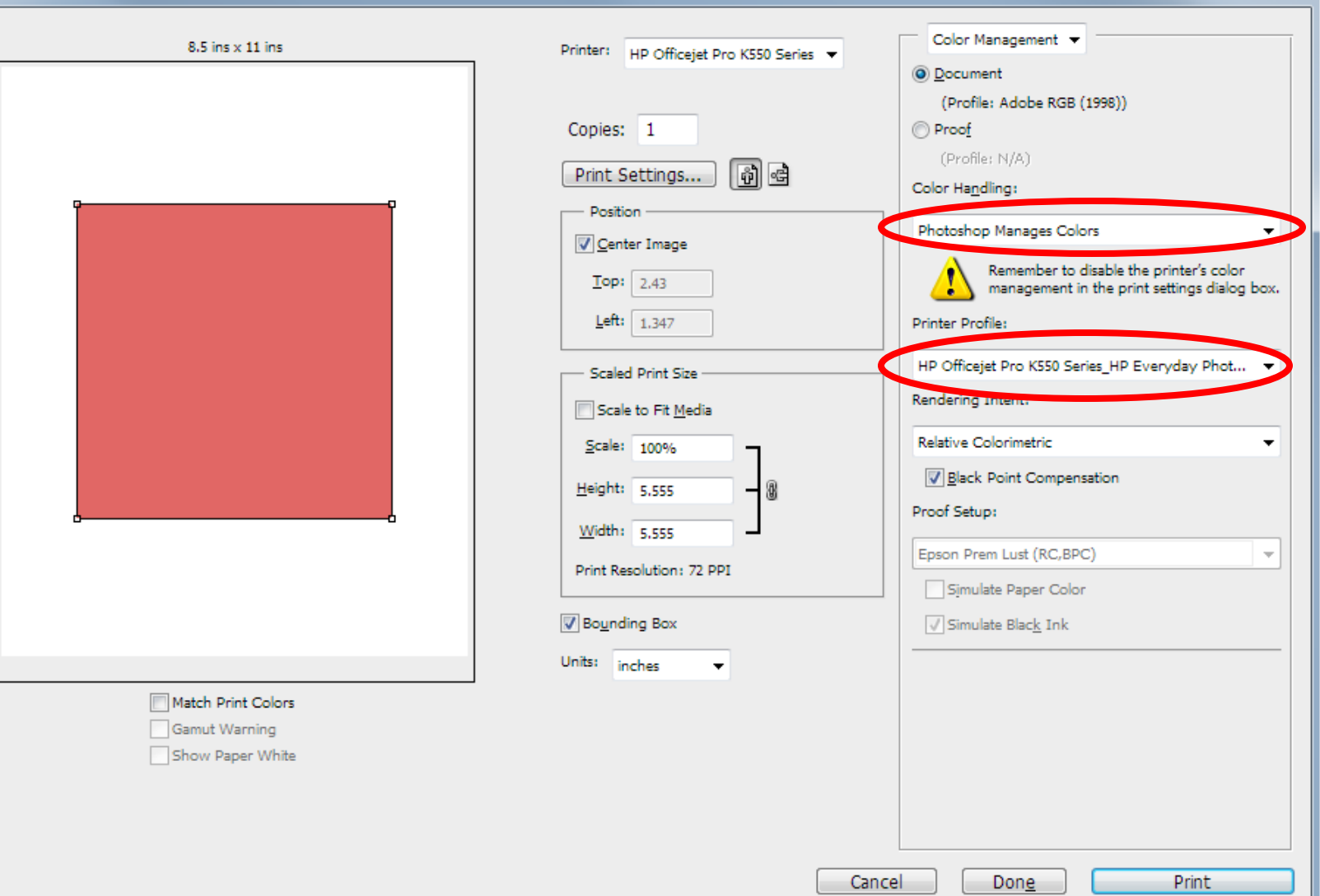

 $\mathbf{x}$ 

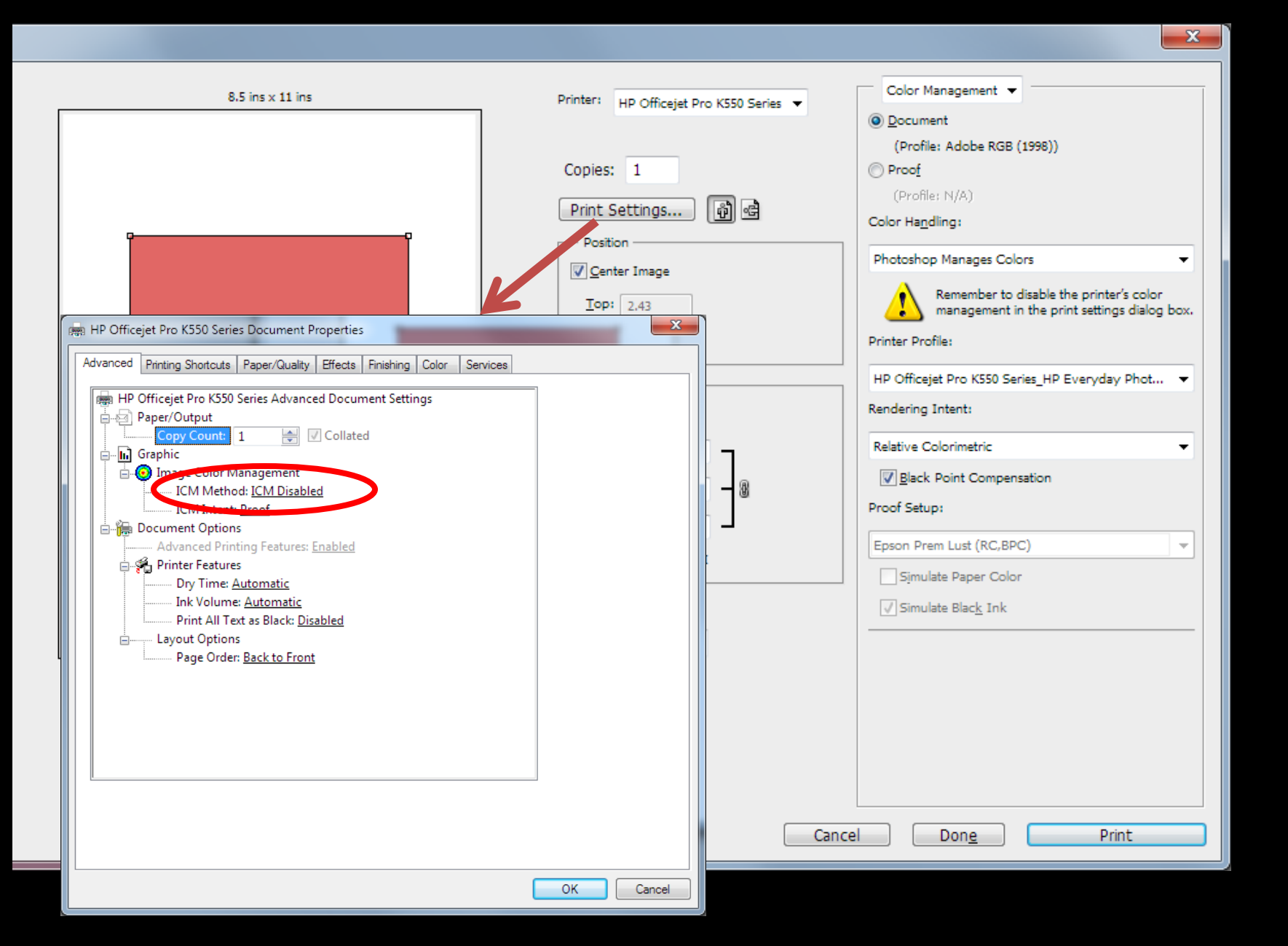

# So what's with these "Rendering Intents"?

## Rendering Intents

- Rules for converting between profiles and handling "out-of-gamut" colours
- Perceptual (aka Photographic or Pictures)
	- Preserves visual relationships between colours
	- Might change some colours that were not out-of-gamut to begin with to produce a pleasing result
- Relative Colorimetric (aka Proof)
	- Maps the "white point" relative to the input profile
	- Will not alter colours that are already in-gamut, i.e. more accurate
- Black Point Compensation
	- Maps the "black point" relative to the input profile
	- Will prevent loss of detail in shadow areas at the expense of really dark blacks

### Which one do I use?

- There is NO single right rendering intent for all images and profiles.
	- You either need to make some test prints
	- Or use the "Soft Proofing" feature of your application
		- Even this might not provide the best choice
- Some tips:
	- Use BPC, if you have a lot of dark shadow areas
		- Prevents shadow areas being filled in and lose detail.
	- If the image has a very limited number of colours:
		- Relative Colorimetric will generally be more accurate.
	- Test large areas of highly saturated colours such as painted objects, deep blue skies, green fields, etc.
		- Choose the rendering intent that provides the most accurate rendering of those areas.

### So what can I expect?

- Generally more accurate colours on screen and in print.
- More consistent and predictable results.
	- What you got last week or last month, you should get today and next week.
- Less waste of ink, paper and time.
- More consistent results if you send your files out for printing.

### Resources

- 4-part primer on colour management
	- [http://photo.net/learn/digital-photography-](http://photo.net/learn/digital-photography-workflow/color-management/)
	- [http://photo.net/learn/digital-photography-](http://photo.net/learn/digital-photography-workflow/color-management/monitor-profiling/)
	- [http://photo.net/learn/digital-photography](http://photo.net/learn/digital-photography-workflow/color-management/color-settings/)[workflow/color-management/color-settings/](http://photo.net/learn/digital-photography-workflow/color-management/color-settings/)
	- [http://photo.net/learn/digital-photography-](http://photo.net/learn/digital-photography-workflow/color-management/printer-profiling/)

### Thank You!

Brad Grigor Turning Point Arts

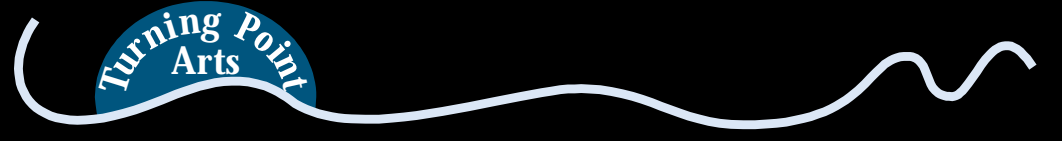

10849 Olsen Road, Saltair (Ladysmith), BC V9G 1Z8 Studio Hours: Tuesday to Saturday, 11am to 6pm or by appointment. T: 250-606-7011

E: [Brad@TurningPointArts.com](mailto:bag@bagproductions.com)

W: <http://www.turningpointarts.com/>